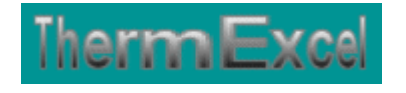

# **Présentation du programme HydroFluid**

**Dimensionnement des réseaux de distribution liquide (Biocarburants, fuel & hydrocarbures, produits alimentaires, lubrifiants, process industriel)**

> **Jean Yves MESSE – THERMEXCEL Copyright © 2004 - 2013 – ThermExcel - All Rights Reserved**

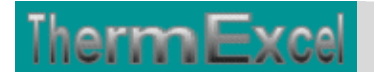

### **PRESENTATION DU PROGRAMME HYDROFLUID**

#### **Caractéristiques et fonctions du programme**

Ce programme de calcul sur Excel permet de dimensionner et d'effectuer le calcul des pertes de charge sur les circuits de distribution de fluides divers **(Biocarburants, fuel & hydrocarbures, produits alimentaires, lubrifiants, gaz et CFC en phase liquide, process industriel)**

Il s'applique sur tous les types de réseaux et tient compte tout particulièrement des conditions de fonctionnement et des particularités spécifiques sur les canalisations, telles que :

- La nature du fluide employé (voir la liste ci-dessous)
- La nature des différents types de matériaux utilisés (conduite en acier, cuivre, PVC, etc.)
- Les différents types de modules de perte de charges.

Des modules de calculs complémentaires sont incorporés au programme, à savoir :

- Une liste constituée de 415 canalisations réparties sur 17 catégories de réseaux.
- Une liste des modules de perte de charge.
- Un programme de calcul de diaphragmes.
- Un programme de calcul de vannes de régulation
- Un programme de calcul de module de perte de charge équivalent en fonction de la perte de charge relevée.
- Un programme de calcul d'évaluation de la puissance motorisée de la pompe en fonction de la charge calculée.

#### **Intégration de la barre d'outils personnalisée du programme de calcul**

Les procédures et les fonctions dans un fichier add-in ajoutent des commandes optionnelles dans l'environnement de Microsoft Excel.

Par exemple sur Excel 2007 / 2010, la barre de commande est accessible en cliquant sur l'onglet « **Compléments** » qui est disponible après avoir chargé le programme de calcul et activé les macros.

Dans le cas présent, une barre d'outils personnalisée du programme HydroFluid de ThermExcel s'est rajoutée. (Ceci est valable également pour les autres programmes)

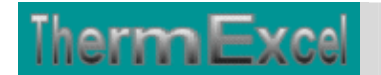

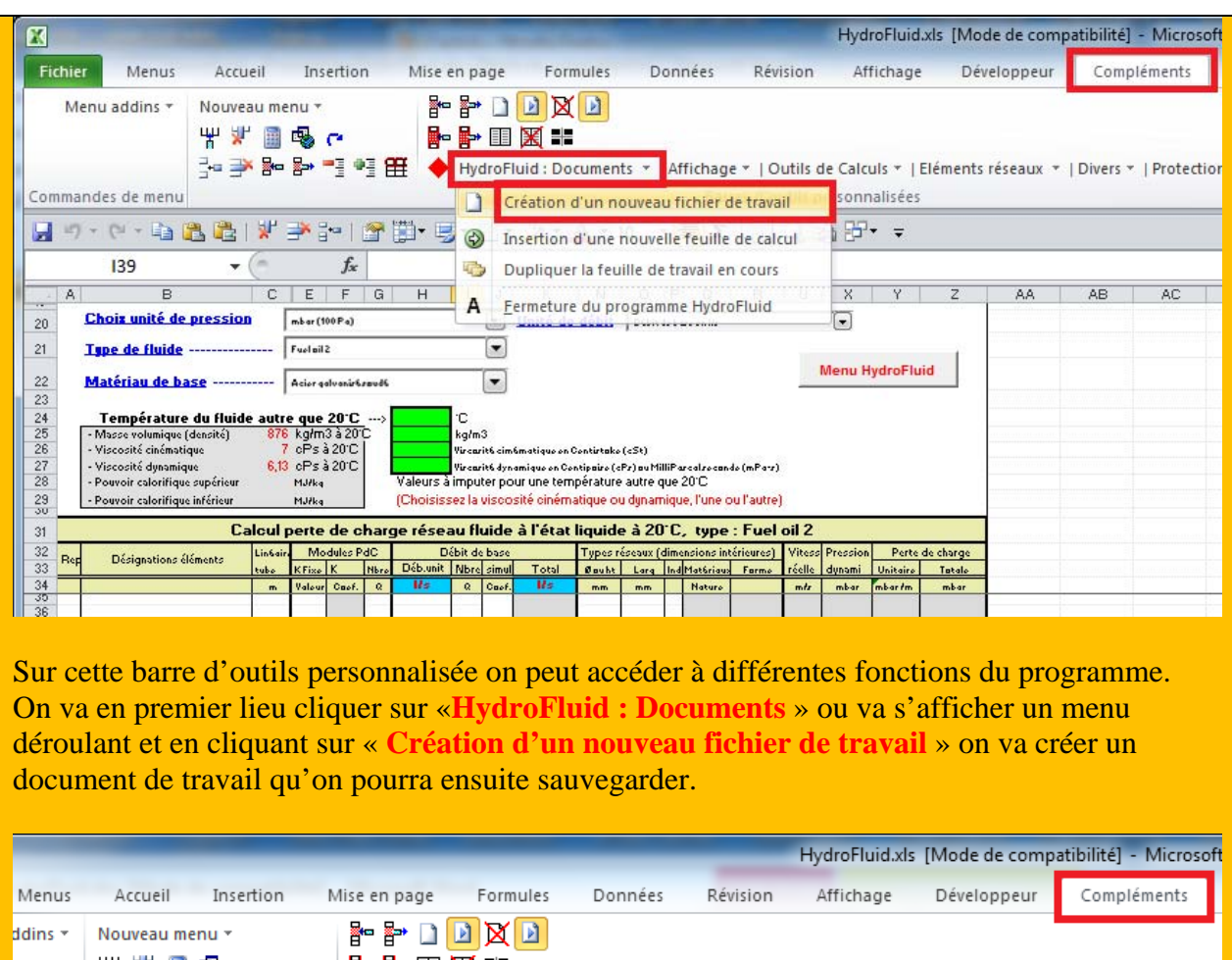

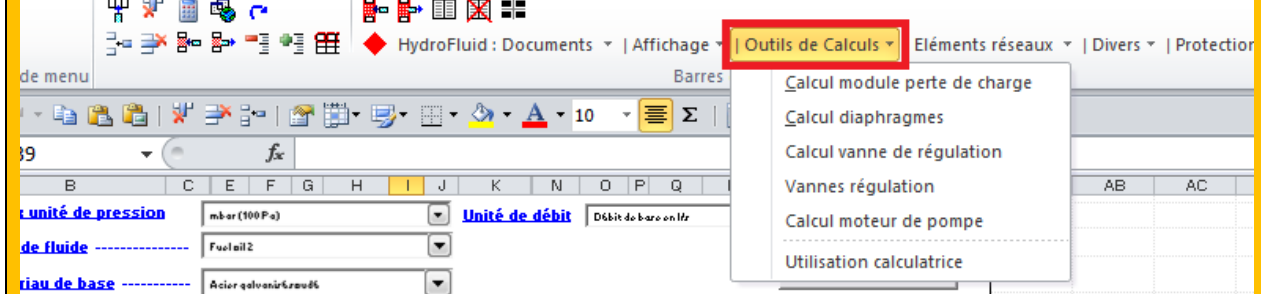

Toujours sur cette barre d'outils personnalisée on peut accéder à d'autres différentes fonctions du programme comme par exemple sur « **Outils de calculs** » avec par exemple l'affichage de :

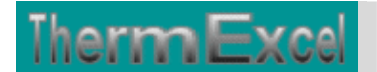

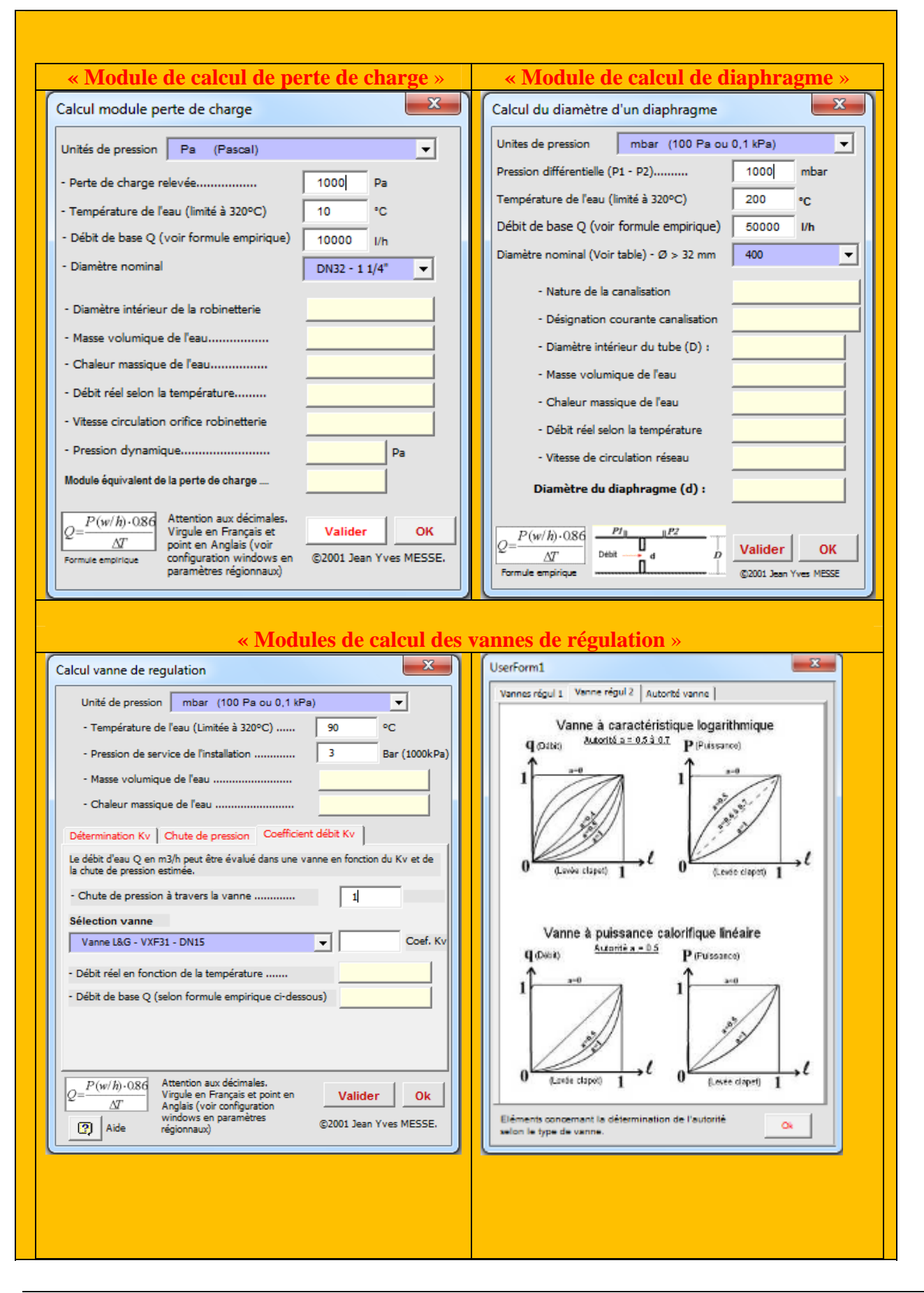

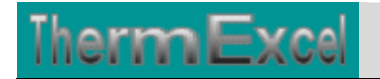

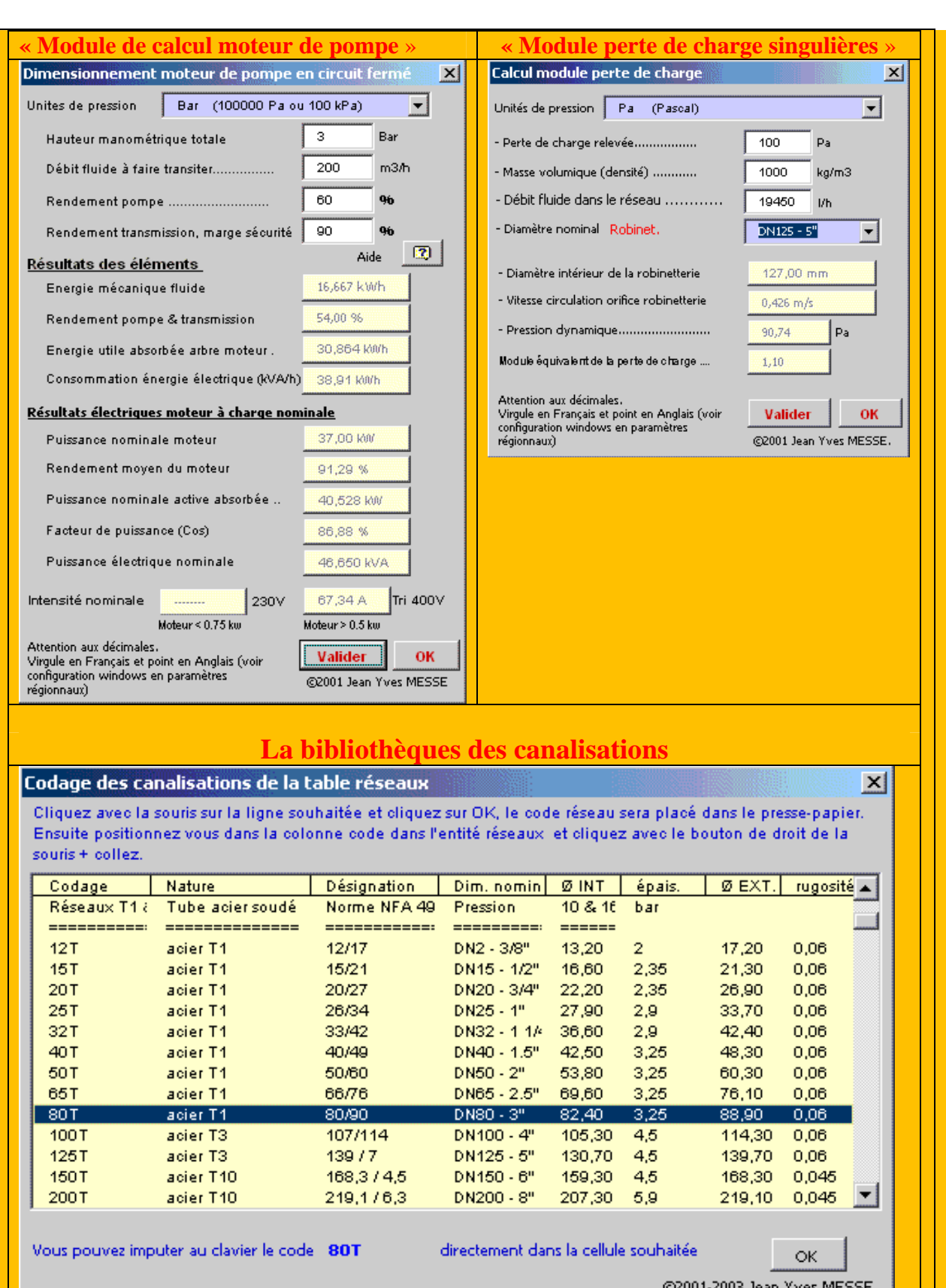

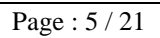

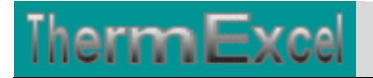

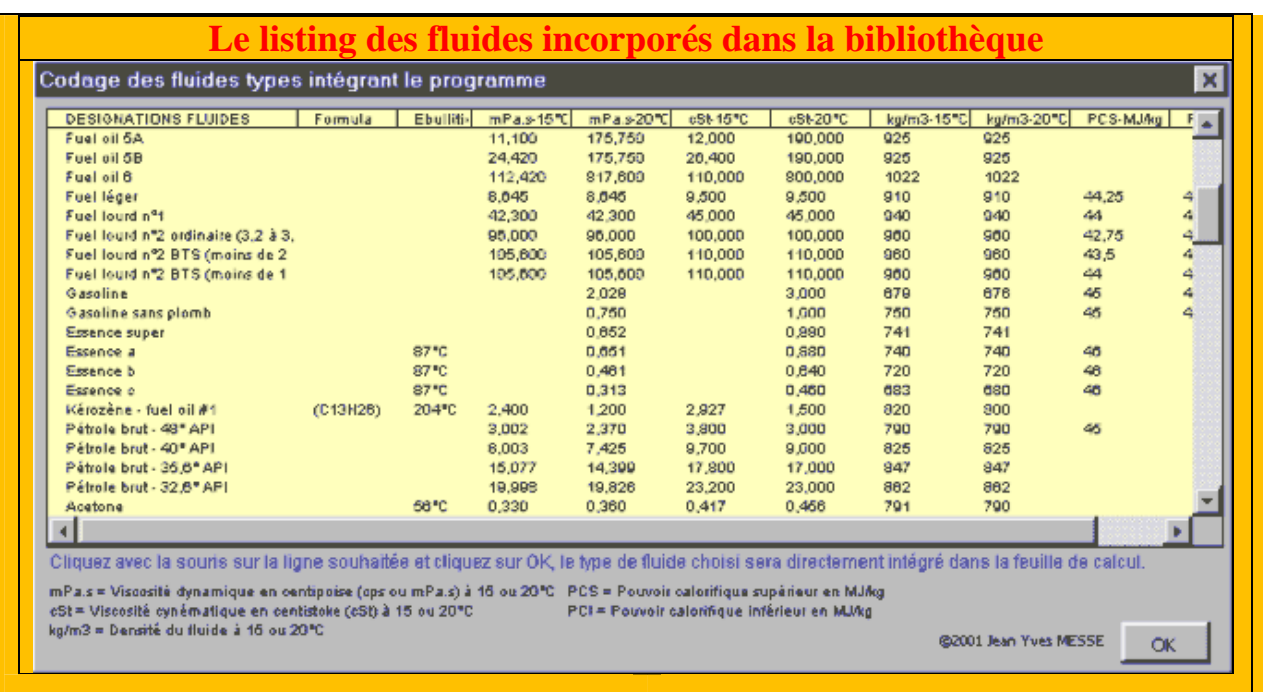

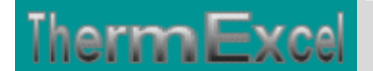

### **DETAILS DU PROGRAMME HYDROEXCEL**

#### **Caractéristiques et fonctions du programme**

**Avec le programme HydroFluid on peut imputer des diamètres de conduites autres que ceux intégrés dans la liste du logiciel ainsi que des formes géométriques de type quadrangulaire.**

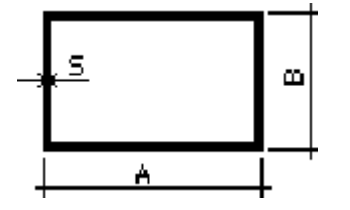

Les matériaux intégrés dans le programme HydroWater pour le calcul des pertes de charge, sont :

- 1 Cuivre, laiton
- $\bullet$  2 Inox
- 3 Pvc, polyéthylène ou Pehd
- 4 Plomb
- 5 Aluminium
- 6 Amiante-ciment
- 7 Acier T3, T10 non soudé
- 8 Acier soudé T1
- 9 Acier galvanisé soudé
- 10 Acier spiralé
- 11 Fonte
- 12 Fibre de verre
- 13 Béton lisse
- 14 Béton ordinaire
- 15 Flexible métal tendu
- 16 Flexible PVC tendu
- 17 Flexible semi tendu

#### **Types de fluides**

Le programme permet d'effectuer les calculs sur la base d'une **température de 20°C** en fonction du choix préalable d'un des 118 fluides types stockés en bibliothèque selon la liste ci-dessous :

#### **Biocarburants**

- 1 Ethanol (extrait de la canne à sucre) C2H6O
- 2 Methanol (fossil fuels or natural gas CH4O
- 3 Bio-diesel

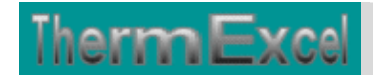

• 4 Ether C4H10O

#### **Fuel & Hydrocarbures**

- 5 Fuel oil domestique (Gazole) 87%C13%H(l)d
- 6 Diesel
- 7 Fuel oil 1
- 8 Fuel oil 2
- $\bullet$  9 Fuel oil 3
- 10 Fuel oil 5A
- 11 Fuel oil 5B
- $\bullet$  12 Fuel oil 6
- 13 Fuel léger
- 14 Fuel lourd  $n^{\circ}1$
- 15 Fuel lourd n°2 ordinaire  $(3,2 \text{ à } 3,5 \text{ % de } 3)$
- 16 Fuel lourd  $n^{\circ}2$  BTS (moins de 2 % de soufre)
- 17 Fuel lourd  $n^{\circ}2$  BTS (moins de 1 % de soufre)
- 18 Gazoline
- 19 Gazoline sans plomb
- 20 Essence super
- 21 Essence a
- 22 Essence b
- 23 Essence c
- 24 Kérosène fuel oil #1 (C13H26)
- 25 Pétrole brut 48° API
- 26 Pétrole brut  $40^{\circ}$  API
- 27 Pétrole brut 35,6° API
- 28 Pétrole brut 32,6° API
- 29 Acétone
- 30 Benzène C6H6
- 31 Huile de chauffage fuel oil #2
- 32 Huile de chauffage fuel oil #5

#### **Liquides divers**

- 33 Acétone C3H6O
- 34 Alcool éthylique
- 35 Alcool méthylique
- 36 Aniline C6H7N
- 37 Benzene (Benzol) C6H6
- 38 Ethylène bromide
- 39 Chlorure d'éthyle
- 40 Eau
- $\bullet$  41 Eau de mer (salinité 3,5%)
- 42 Glycol éthylène 100% C2H6O
- 43 Glycol éthylène 50% 50% eau C2H6O
- 44 Glycol éthylène 33% 67% eau C2H6O
- 45 Glycol éthylène 25% 75% eau C2H6O

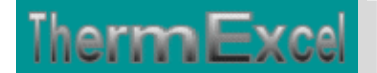

- 46 Glycol propylène C3H8O2
- 47 Glycol propylène 50% 50% eau C3H8O2
- 48 Glycol propylène 33% 67% eau C3H8O2
- 49 Glycol propylène 25% 75% eau C3H8O2
- 50 Glycol méthanol 100% CH4O
- 51 Glycol méthanol 50% 50% eau C2H6O
- 52 Mercure Hg

#### **Cosmétiques**

- 53 Glycérine 100% C3H8(OH)3
- 54 Glycérine (50% d'eau) C3H8O3
- 55 Chloroform
- 56 Ether sulfurique (C2H3)2O
- 57 Acide sulfurique SO4H2

#### **Produits alimentaires**

- 58 Eau H2O
- 59 Lait entier
- 60 Bière
- 61 Miel
- 62 Ketchup
- 63 beurres de cacahuète
- 64 Glucose
- 65 Huile de coco
- 66 Huile de colza
- 67 Huile d'olive
- 68 Huile de soja
- 69 Liqueurs
- 70 Sodium (M=0.023 kg/mol) Na
- 71 Jus de tomate
- 72 Jus de fruit
- 73 Jus de fruit concentré
- $\bullet$  74 Sugar 60 brix
- $\bullet$  75 Sugar 62 brix
- $\bullet$  76 Sugar 64 brix
- $\bullet$  77 Sugar 66 brix
- 78 Sugar 68 brix
- 79 Yogourt

#### **Lubrifiants**

- 80 Huile d'outillage
- 81 Huile de coton
- 82 Huile de ricin
- 83 Huile de paraffine
- 84 Huile lubrifiante SAE10
- 85 Huile lubrifiante SAE20

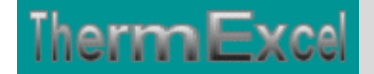

- 86 Huile lubrifiante SAE30
- 87 Huile lubrifiante SAE40
- 88 Huile lubrifiante SAE50
- 89 Huile lubrifiante SAE60
- 90 Huile lubrifiante SAE80 (transmission grade)
- 91 Huile lubrifiante SAE90 (transmission grade)
- 92 Huile lubrifiante SAE140
- 93 Huile de machine légère
- 94 Huile de machine moyenne
- 95 Huile de machine lourde

#### **Gaz et CFC en phase liquide**

- 96 Fréon R11 CF CL3
- 97 Fréon R-12 (dichlorodifluoromethane) CCl2F2
- 98 Fréon R13 CF3 CL
- 99 Fréon R21 CHF CL2
- 100 Fréon R22 CH CI F2
- 101 Fréon R23 CHF3
- 102 Fréon R113 CFCL2-CF2CL
- 103 Fréon R114 CCI F2
- 104 Fréon R-134a (tetrafluoroethane) CF3CH2F
- 105 Fréon R123 CHCI2CF3
- 106 Fréon R124 CHCIFCF3
- 107 Fréon R500
- 108 Fréon R502 CHF2-CL-CF2CL-CF3

#### **Gaz liquide**

- 109 Aniline Ar
- 110 Carbon tetrachloride CO2
- 111 Ciclohexane CO
- $\bullet$  112 n Butane
- 113 n\_Decane C10H22
- 114 n Dodecane C12H26
- 115 n-Hexane C7H16
- 116 n-Pentane NO
- 117 n-Heptane C7H16
- 118 n-Octane C8H18121 n-Octane

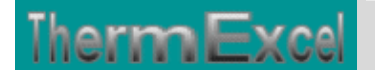

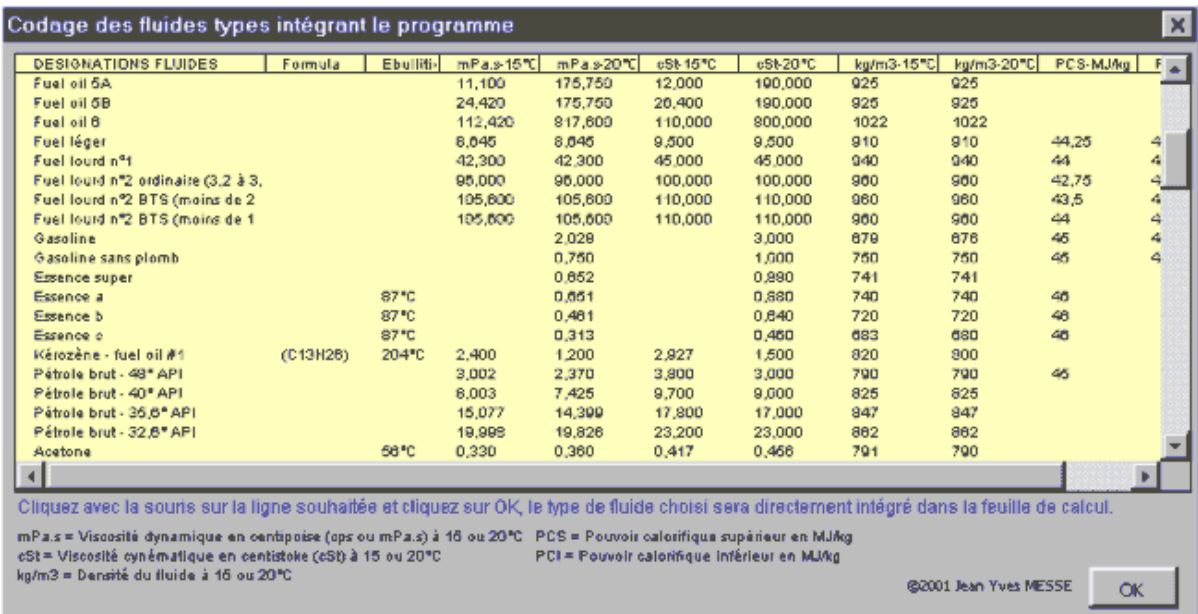

Le type de fluide employé peut être remplacé par un autre fluide pendant la phase de calcul.

Le programme recalcule automatiquement en fonction du type de fluide sélectionné.

Pour une température autre que 20°C, l'utilisateur devra imputer lui même dans le tableau de calcul la masse volumique et la viscosité dynamique ou cinématique du fluide considéré.

Les caractéristiques d'un fluide à l'autre, telles que la viscosité et la masse volumique peuvent varier fortement selon la température d'utilisation. Les formulations de ces variables sont très mal connues.

Il est important que l'utilisateur s'informe de ces données pour effectuer les calculs sur une température autre que 20°C.

#### **Tableau du calcul de perte de charge**

Le fichier de travail peut être constitué de différentes feuilles de calcul. Vous pouvez à partir du même fichier, insérer une nouvelle feuille de calcul ou dupliquer la feuille de calcul en cours pour une étude similaire et apporter les modifications complémentaires par la suite.

Dans votre tableau de calcul vous pouvez rajouter ou retirer des lignes de calcul, sans altérer les phases de calculs.

Dans le tableau de calcul vous pouvez en complément déterminer la hauteur manométrique totale et le NPSH de la pompe (Net Positive Suction Head)

Vous pouvez également choisir l'unité de pression de votre choix dans l'étude :

- Pascal
- DecaPascal (10 Pa)

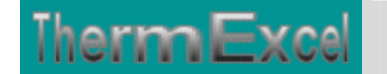

- mm d'eau (9.807 Pa)
- $\bullet$  mbar (100 Pa)
- Torr / mm Hg  $(133.3226 \text{ Pa})$
- Kilo Pascal (1000 Pa)
- Psi, Pound per square inch (6896.47 Pa)
- Bar (100000 Pa)

Pour chaque feuille du tableau de calcul, la présentation se fait, soit :

#### **En affichage basic :**

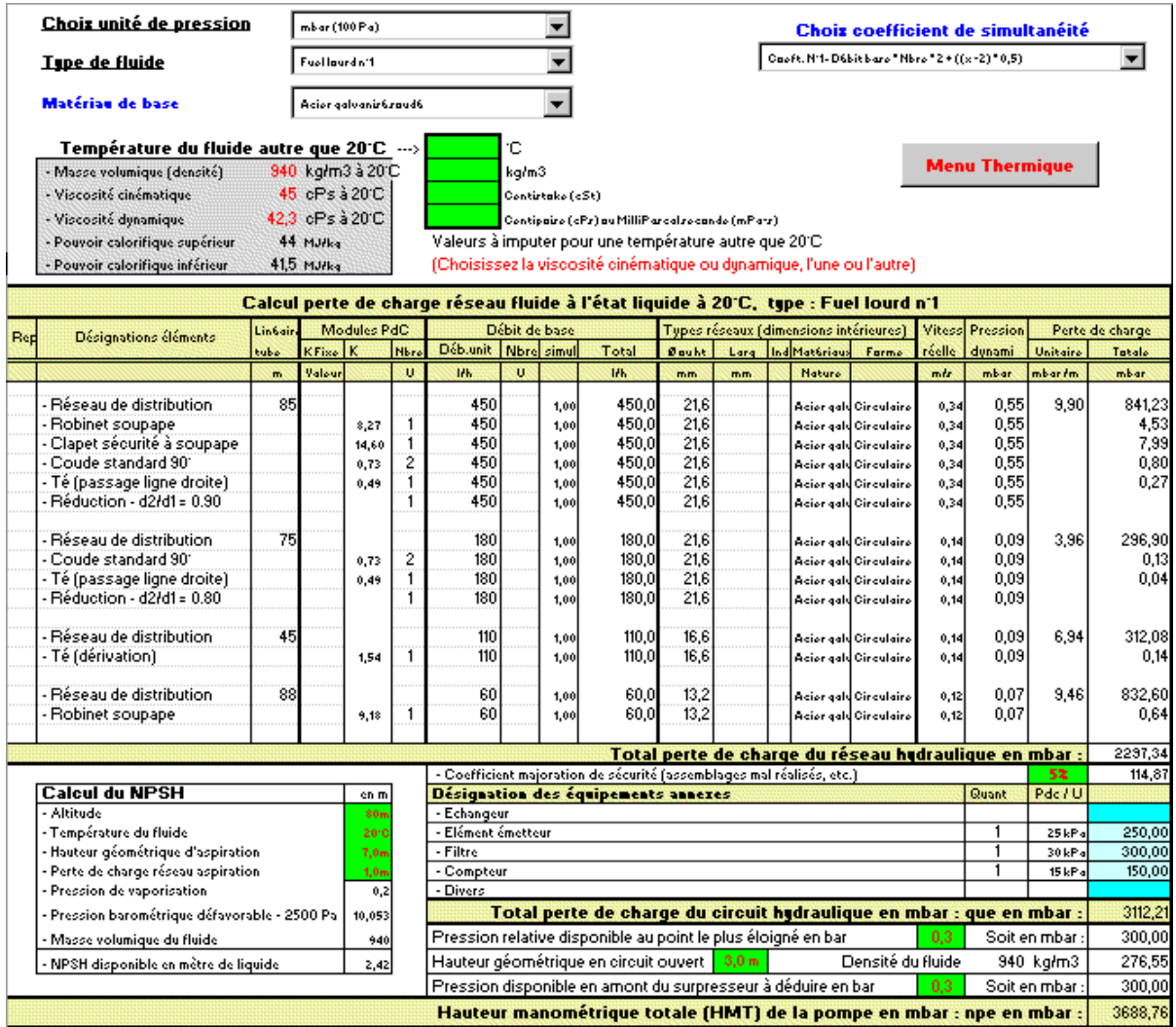

Dans le cas d'une pompe aspirante sur un circuit ouvert on peut également effectuer en complément le calcul du NPSH disponible (Hauteur de charge nette absolue)

#### **En affichage complet, le tableau visualise en complément :**

- Les indices de rugosité.
- La masse volumique de l'eau.

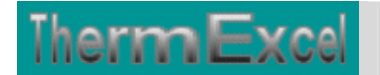

- La chaleur massique de l'eau.
- La viscosité dynamique de l'eau.
- Le nombre de Reynolds.

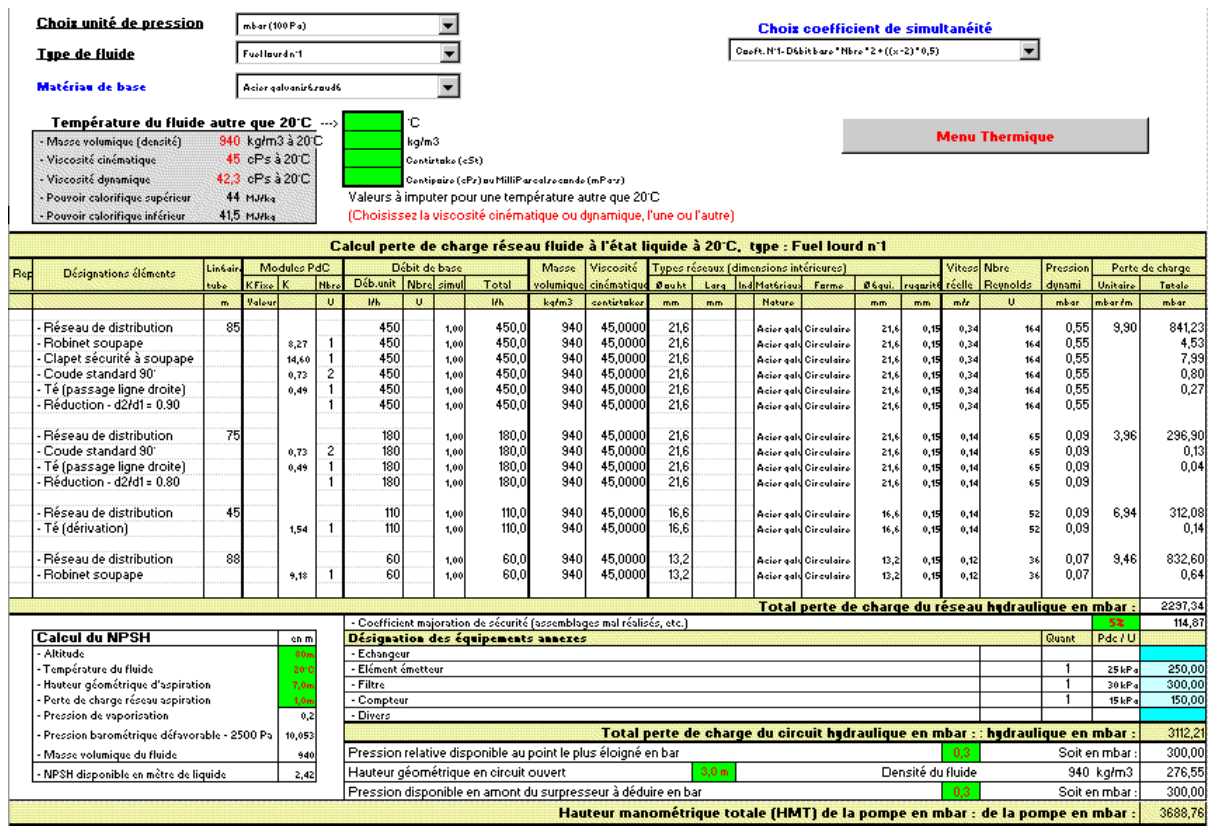

Toutes les cellules de calcul en bleu violet sont programmées.

#### **Module des tables réseaux**

L'affichage et l'imputation éventuelle des types de réseaux se font par l'intermédiaire d'un module spécifique.

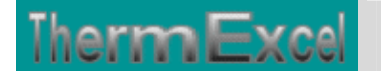

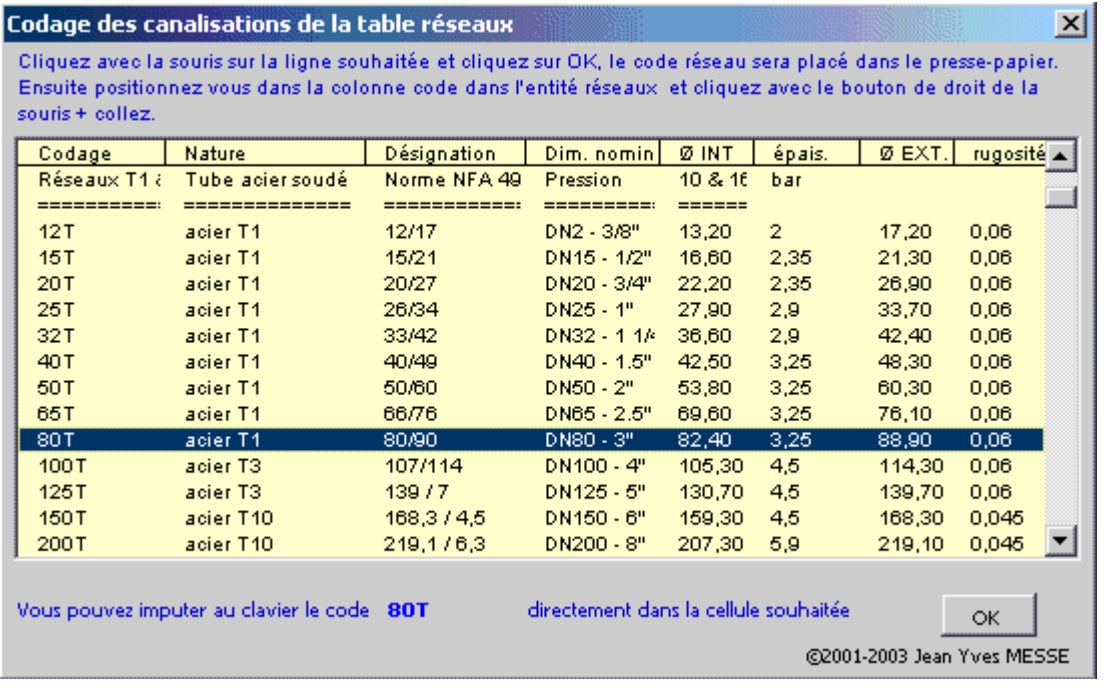

Les types de canalisations intégrées dans le programme HydroFluid pour le calcul des pertes de charge, sont :

- Tube acier noir T1 et T2 (utilisation classique) Diamètre DN12 à DN400 (3/8" à 16")
- Tube acier galvanisé Diamètre DN12 à DN 300
- Tube acier noir T3 Diamètre DN12 à DN150
- Tube acier noir T10 Diamètre DN 32 à DN 400
- Tube acier noir série spéciale Diamètre DN 450 à DN 900
- Tube acier selon normes USA 5S, 10S, 40S, 80S Diamètre 1/2" à 30" 15 à 750 mm
- Tube cuivre (usage courant) Diamètre DN10 à DN 50/52
- Tube cuivre selon normes Européenne série X, Y, Z Diamètre 4 à 150 mm
- Tube cuivre selon normes USA série K, L, M Diamètre 1/4" à 12" 8 à 300 mm
- Tube cuivre (qualité frigorifique) Diamètre DN 6 à DN 80 ( $1/4$ " à 3  $1/8$ ")
- Tube PVC chauffage sol Diamètre DN 12 à DN 25
- Tube PVC pression Diamètre DN 12 à DN 315
- Tube fonte ductile à joint- Diamètre DN 50 à DN 2000
- Tube fonte ductile haute pression Diamètre DN 80 à DN 300
- Tube polyéthylène (PehD) Diamètre DN16 à DN 315
- Tube polyéthylène pour le gaz Diamètre DN15 à DN 200
- Tube inox 316L Diamètre DN 12 à DN 200
- Robinetterie Diamètre DN12 à DN 400 (3/8" à 16")

Soit l'équivalent de 415 tubes indexés dans le programme.

#### **Module de calcul perte de charge singulière**

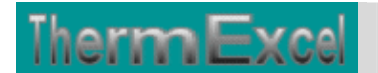

Voir thématique : Calcul des pertes de charges singulières sur réseaux hydrauliques

Il est prévu dans le programme 1 procédure d'appel placée sur la barre du menu personnalisé servant a connaître les valeurs indicatives des coefficients K et a des imputations directes sur la feuille de travail.

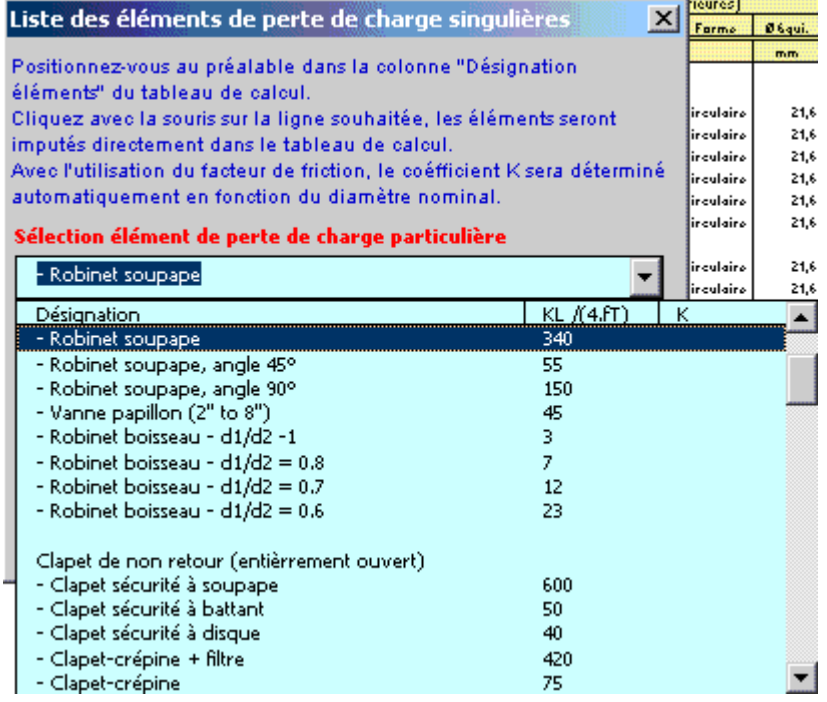

Le programme HydroFluid dispose d'un certains nombres de modules de perte de charge "k" à valeurs fixes ou kL qui sont déjà intégrés. Vous cliquez dans un menu déroulant et ensuite sur l'élément que vous souhaitez introduire et l'imputation se fait automatiquement dans la feuille de travail (Désignation + valeur k) sur la ligne où était située initialement la cellule active. Vous pouvez bien sûr modifier la valeur k si nécessaire.

La valeur kl est égal à K /(4.ft), voir : Thématique pertes de charge singulières

Chaque module de perte de charge singulière (robinetterie, coudes, etc.) est recalculé automatiquement en fonction du diamètre introduit.

#### **Module d'évaluation du coefficient de perte de charge**

Voir thématique : Calcul des pertes de charges singulières sur réseaux hydraulique

et aussi : **Calcul des pertes de charges accessoires**

Programme de calcul de module de perte de charge équivalent en fonction de la perte de charge relevée.

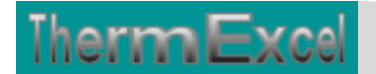

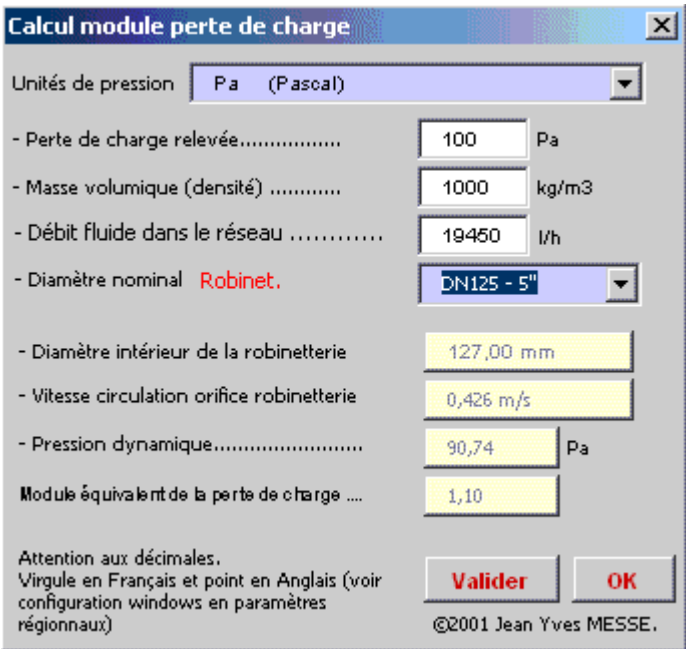

#### **Module de calcul de diaphragme**

Voir thématique : Calcul de diaphragme

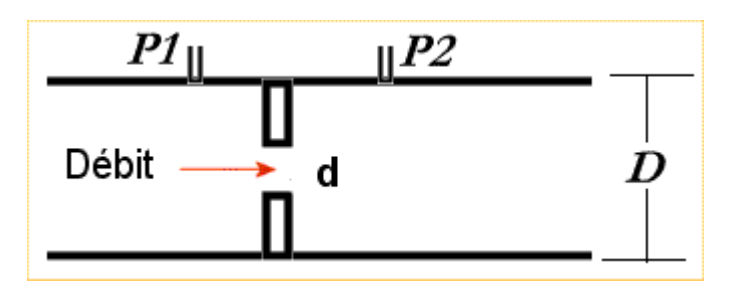

- d = diamètre du diaphragme
- $\bullet$  D = diamètre intérieur du tube
- P1 P2 = perte de charge à créer (Pression différentielle)

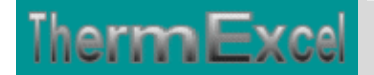

 $Debit -$ 

Page : 17 / 21

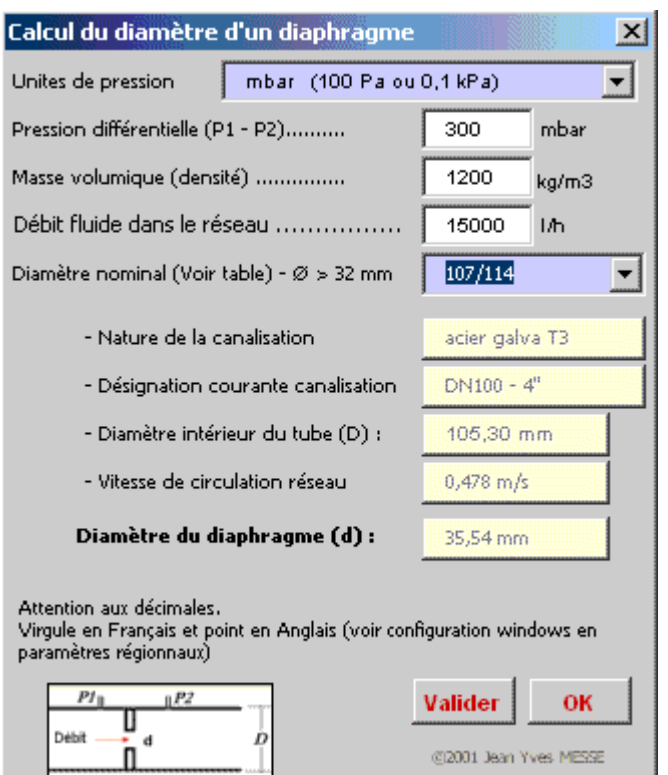

@2001 Jean Yves MESSE

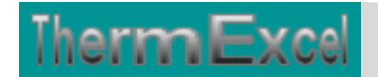

# **Programme HydroFluid (Régulation)**

Voir thématique : **Coéfficient Kv, Kvs, Kvo, taux de fuite**

#### **Détermination du Kv**

La valeur du Kv peut être calculé en fonction des valeurs données "débit et perte de charge estimés".

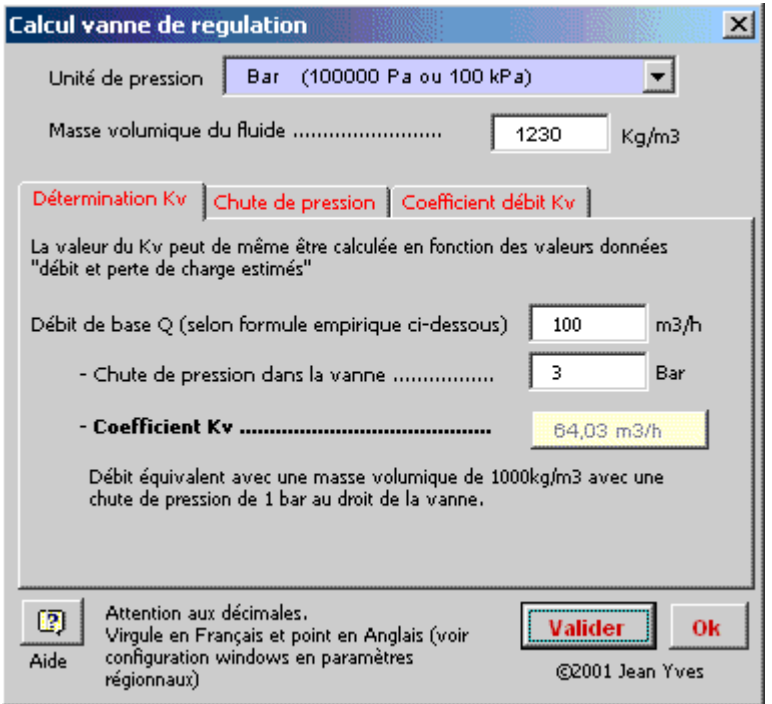

#### **Coefficient de débit Kv pour une vanne**

C'est le débit d'eau Q en m3/h mesuré à 4°C (Masse volumique = 1000kg/m3) qui pour une perte de charge de 1 bar, passe à travers la vanne considérée comme entièrement ouverte.

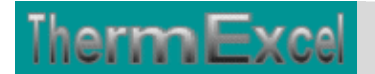

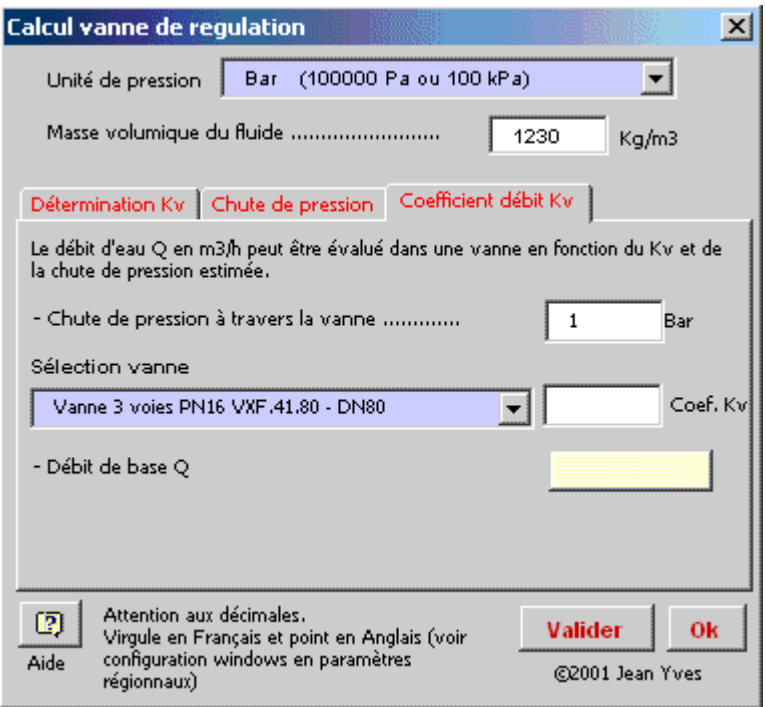

#### **Chute de pression**

C'est la différence de pression entre l'entrée et la sortie de la vanne. C'est donc sa perte de charge.

La valeur du Kv est de même utilisée pour calculer la chute de pression dans une vanne en fonction du débit qui le traverse.

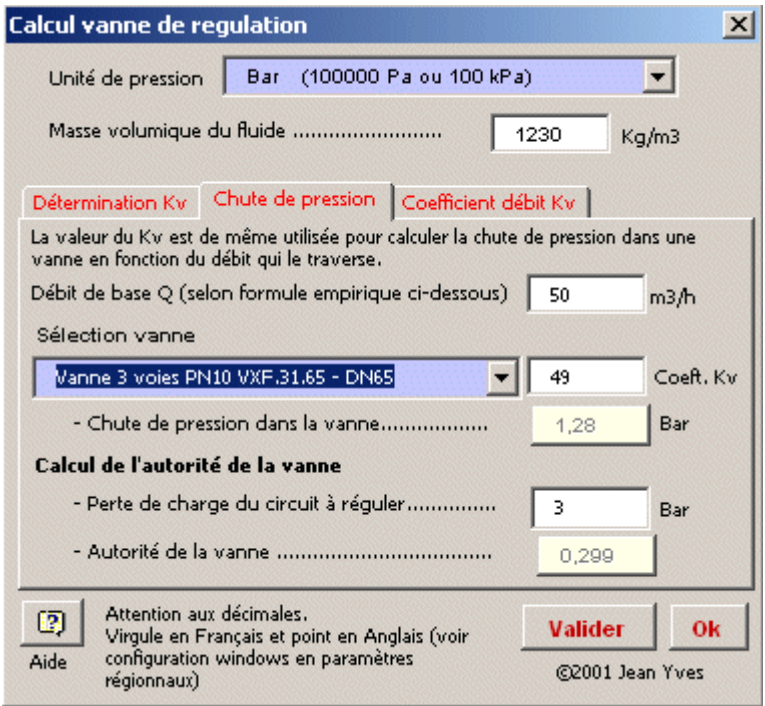

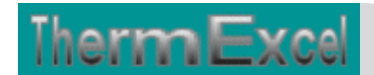

# **Programme HydroFluid (Calcul pompe)**

**Module de calcul du moteur de pompe en circuit fermé**Voir thématique : Calcul moteur de pompe

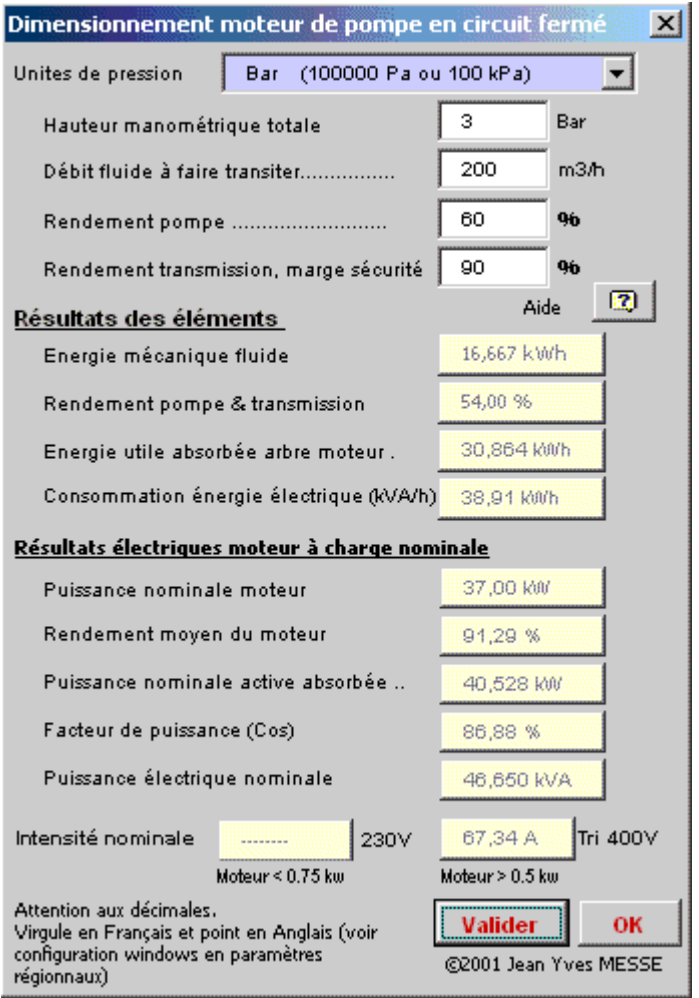

Pour un débit d'eau de 200 m3/h et une perte de charge de 3 bar, l'énergie utile absorbée sur l'arbre moteur est de 30,86 kw.

La puissance nominale du moteur doit être supérieure ou égale à cette valeur. Les puissances motrices sont normalisées.

Le dimensionnement de l'installation électrique sera effectué avec :

- une puissance nominale moteur de 37 kW.
- une puissance électrique apparente disponible de 46,65 kVA (Kilo Volt Ampère par heure) en Tri 400 V + terre
- un câble d'alimentation déterminé sur la base d'un courant électrique de 67,34 A.

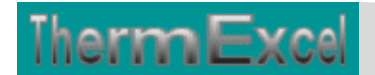

Dans le cas présent le moteur ne fonctionnera pas à pleine charge, il fonctionnera à 83% de sa puissance nominale.

La consommation réelle d'énergie électrique sera de 38,91 kWh. C'est cette valeur qui sera utilisée si l'on veut effectuer un bilan annuel de consommation d'énergie électrique.

Cela est bien entendu q'une évaluation (les rendements des pompes varient selon les fabricants), mais ces données seront très utiles lors d'un avant projet ou d'une estimation de prix.